# Practical – k-mer distributions

Probabilities and statistics for modelling 1 (STAT1)

*Jacques van Helden*

*2020-02-20*

## **Contents**

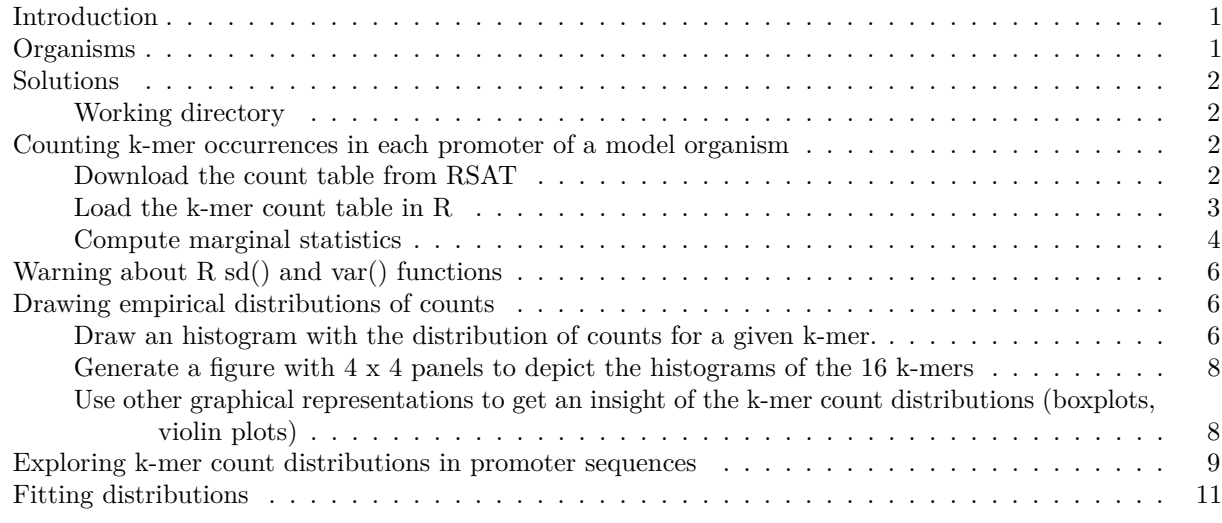

## <span id="page-0-0"></span>**Introduction**

In this practical, we will count k-mer occurrences in DNA sequences of different organisms (one organism per sutdent), fit different theoretical distributions of probabilities onto the empirical distributions of counts, and test the goodness of fit for these alternative distributions.

## <span id="page-0-1"></span>**Organisms**

Each student will choose one organism of interest among the following ones.

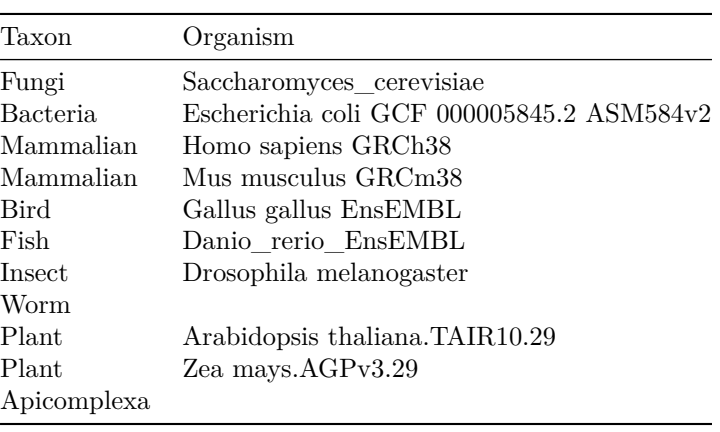

## <span id="page-1-0"></span>**Solutions**

## <span id="page-1-1"></span>**Working directory**

On your computer, create a directory for this practical. I suggest to use a consistent naming for the different practicals of this course.

We will further create a sub-folder with the name of our organism of interest.

```
## Define your organism of interest
org <- "Homo_sapiens"
## Define a working directory
work.dir <- file.path("~", "CMB-STAT2_practicals", "kmer_distrib", org)
dir.create(work.dir, recursive = TRUE, showWarnings = FALSE)
## Print a message with the result directory
message("Result directory\t", work.dir)
```
## <span id="page-1-2"></span>**Counting k-mer occurrences in each promoter of a model organism**

- 1. Open a connection to the Regulatory Sequence Analysis Tools (RSAT) teaching server : [http://teaching.](http://teaching.rsat.eu/) [rsat.eu/](http://teaching.rsat.eu/)
- 2. In the tool search box, type "retrieve sequence" and click on the corresponding tool.
- 3. In the *[retrieve-sequence](http://pedagogix-tagc.univ-mrs.fr/rsat/retrieve-seq_form.cgi)* form,
	- click *Mandatory inputs*, enter the name your organism of interest, and check the option *all genes of this organism*;
	- in *Mandatory options*, select *upstream*, and set the sequence limits from -1 to -500
	- in *Advanced options*, *make sure that this option is unchecked:* Prevent overlap with neighbour genes  $(noorf)^{* 1}$  $(noorf)^{* 1}$  $(noorf)^{* 1}$
	- click *Run analysis* and *GO*.

After a few seconds (or minutes) the result is displayed. Right-click on the sequence file (extension fasta) and open it in a separate tab to check its content.

- 4. Come back to the result page of retrieve-sequence. In the *Next Step* box below the result, click on the link to *oligo-analysis*. This will transfer your sequences to the oligo-analysis form.
	- In the *Sequence* section, inactivate the option *purge sequence*.
	- In the *Oligmer counting mode*, **uncheck** the option *prevent overlapping matches*.
	- Select *Count on single strand*.
	- For *oligomer lengths*, select 2 and **uncheck the other lengths**.
	- In *Results*, check the option *Occurrence table*.
	- Type your email address and select the mail output.
	- Click *GO*.

After a few seconds (minutes), the RSAT server should display the result page, with links to the k-mer count table. Copy the URL of the result file.

## <span id="page-1-3"></span>**Download the count table from RSAT**

Let us define the name we will give to the local copy of the k-mer count table generated on the RSAT server in the previous steps.

<span id="page-1-4"></span><sup>&</sup>lt;sup>1</sup>Note: normally it is recommended to check this option, but we intently inactivate it in order to get sequences of the same sizes.

```
## Define the path and the name of the local file
kmer.file <- file.path(work.dir, "2nt-ovlp-1str_Homo_sapiens.tab")
```
One solution is to download manually the k-mer count table generated on the RSAT server, move it to the work directory, and rename it  $2nt-v1p-1str$  Homo sapiens.tab (to be adapted depending on your organism of interest).

Another possiblity is to use R command download.file() download it from the URL of the result file on the RSAT server.

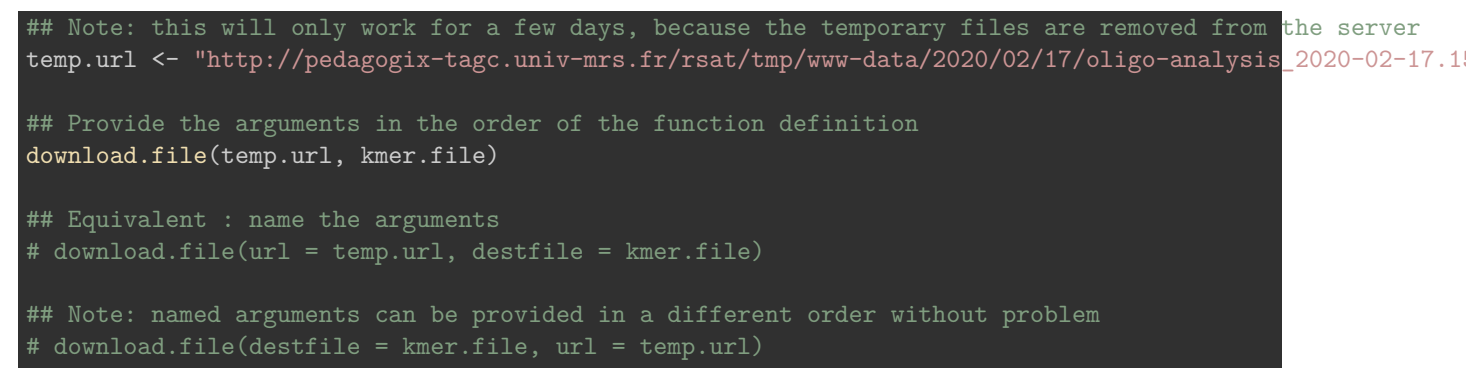

Whichever method was chosen, check that the file is at the right place on your computed.

```
## List the files in the working directory
list.files(work.dir)
```
[1] "2nt-ovlp-1str Homo sapiens.tab"

```
## Send a message with the k-mer file location
message("K-mer count table file:\t", kmer.file)
```
#### <span id="page-2-0"></span>**Load the k-mer count table in R**

Use the finction read.table() to load the k-mer count table in a variable named kmer.table.

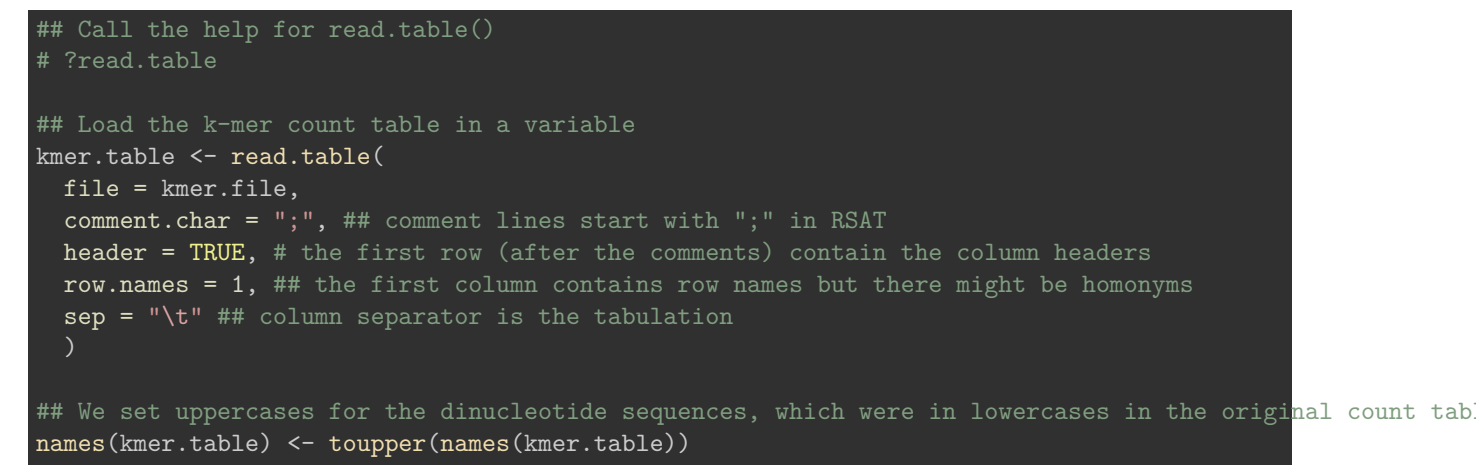

Check the dimensions of this table.

## Check the dimensions of the k-mer count table dim(kmer.table)

[1] 60675 16

```
## Number of k-mers
m <- ncol(kmer.table)
## Number of genes
n <- nrow(kmer.table)
## Print the result
print(paste0("Number of rows: ", n))
```
[1] "Number of rows: 60675"

print(paste0("Number of columns: ", m))

#### [1] "Number of columns: 16"

Check the column names

## Check the column names names(kmer.table)

[1] "AA" "AC" "AG" "AT" "CA" "CC" "CG" "CT" "GA" "GC" "GG" "GT" "TA" "TC" "TG" "TT"

colnames(kmer.table) # equivalent

[1] "AA" "AC" "AG" "AT" "CA" "CC" "CG" "CT" "GA" "GC" "GG" "GT" "TA" "TC" "TG" "TT"

Display the first and last 10 lines of the k-mer count table.

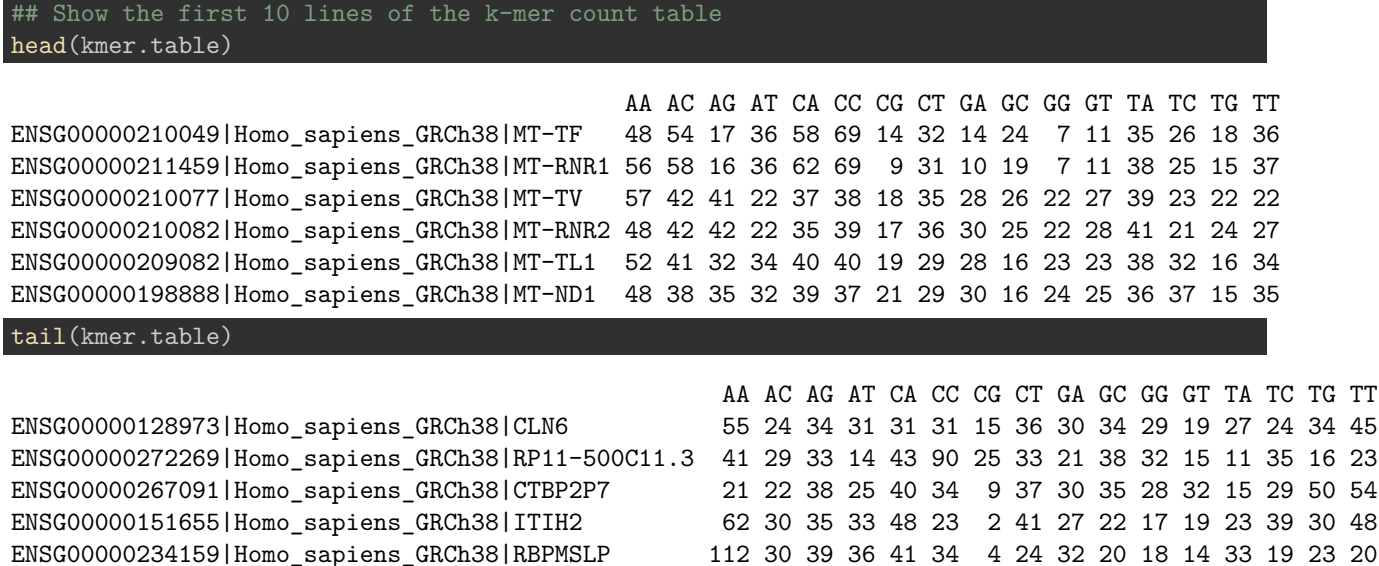

ENSG00000141338|Homo\_sapiens\_GRCh38|ABCA8 74 22 39 48 31 13 4 30 43 21 19 16 35 22 37 45

#### <span id="page-3-0"></span>**Compute marginal statistics**

Tips: use the R function apply().

We will compute marginal statistics on the rows and columns of the count table. One possibility is to add columns and rows on this table, but this would not be very convenient for the subsequent computations to be performed on the counts. We will thus create two separate tables: one with the row-wise statistics, and another one with the column-wise statistics.

Rather than looping over each row or column of the count table, we can use the function apply()in order to compute a chosen statistics on each row (margin = 1) or column (margin = 2) of the table.

## Recall the dimensions of the kmer count table dim(kmer.table)

[1] 60675 16

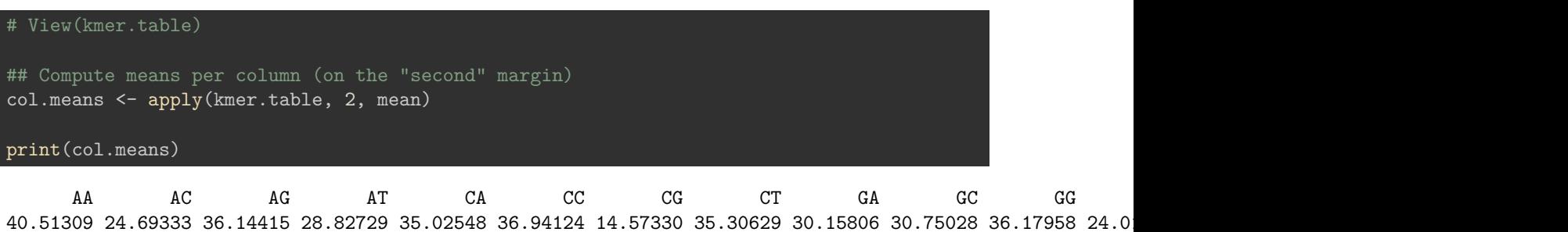

We can run the apply()function in the same way to compute the other descriptive statistics (median, variance, . . . ) and store each result in a separate vector. However, it would be more convenient to dispose of a single structure containing all the statistics for each column. For this, we use data.frame() to create a data frame with one column per column per computed statistics, and one row per k-mer.

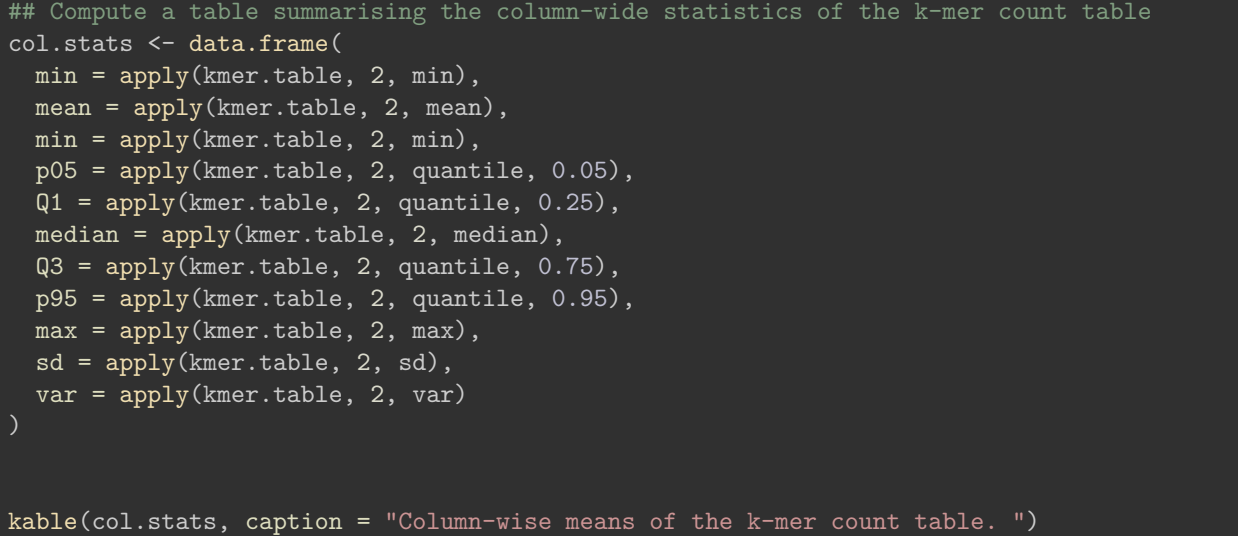

| var       | sd        | max | p95 | Q3 | median | Q1 | p05 | min.1    | mean     | $\min$   |    |
|-----------|-----------|-----|-----|----|--------|----|-----|----------|----------|----------|----|
| 428.74949 | 20.706267 | 186 | 77  | 54 | 39     | 25 | 10  | $\Omega$ | 40.51309 | $\Omega$ | AA |
| 47.05997  | 6.860027  | 161 | 36  | 29 | 24     | 20 | 14  | $\theta$ | 24.69333 | $\theta$ | AC |
| 82.86939  | 9.103262  | 139 | 51  | 42 | 36     | 30 | 23  | $\theta$ | 36.14415 | $\theta$ | AG |
| 219.68117 | 14.821645 | 186 | 54  | 39 | 28     | 17 | 7   | $\theta$ | 28.82729 | $\theta$ | AT |
| 69.62931  | 8.344418  | 173 | 48  | 40 | 35     | 30 | 22  | $\Omega$ | 35.02548 | $\Omega$ | CA |
| 414.12914 | 20.350163 | 208 | 76  | 47 | 33     | 22 | 12  | $\Omega$ | 36.94124 | $\Omega$ | CC |
| 272.76920 | 16.515726 | 113 | 51  | 20 | 8      | 3  | 1   | $\theta$ | 14.57330 | $\Omega$ | CG |
| 78.98810  | 8.887525  | 137 | 50  | 41 | 35     | 29 | 22  | $\theta$ | 35.30629 | $\Omega$ | CT |
| 71.49587  | 8.455523  | 139 | 44  | 35 | 30     | 25 | 18  | $\Omega$ | 30.15806 | $\Omega$ | GA |
| 248.97841 | 15.779050 | 113 | 63  | 38 | 27     | 19 | 12  | $\theta$ | 30.75028 | $\Omega$ | GC |
| 371.86955 | 19.283920 | 208 | 73  | 46 | 33     | 22 | 12  | $\theta$ | 36.17958 | $\Omega$ | GG |
| 46.92352  | 6.850075  | 130 | 35  | 28 | 24     | 20 | 14  | $\theta$ | 24.01994 | $\Omega$ | GT |
| 194.94237 | 13.962177 | 184 | 49  | 34 | 23     | 13 | 5   | $\theta$ | 24.42770 | $\Omega$ | TA |
| 66.86953  | 8.177379  | 139 | 43  | 34 | 29     | 24 | 17  | $\theta$ | 29.55186 | $\Omega$ | TC |
| 79.93532  | 8.940656  | 144 | 48  | 40 | 34     | 28 | 20  | $\Omega$ | 34.20470 | $\Omega$ | TG |
|           |           |     |     |    |        |    |     |          |          |          |    |

Table 2: Column-wise means of the k-mer count table.

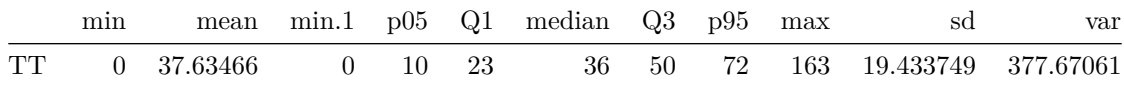

## <span id="page-5-0"></span>**Warning about R sd() and var() functions**

**Beware:** the R functions sd and var do not compute the standard deviation and variance of the numbers provded! Instead, they consider that the data provided are a sample drawed from a population, and the return an estimate of the standard deviation or variance of this population.

So, instead of the sample variance

$$
s^2 = \sum_{i=1}^n \frac{1}{n} (x - \bar{x})^2
$$

They estimate the variance of the population corrected for the systematic bias of sample variance.

$$
\hat{s}^{2} = \sum_{i=1}^{n} \frac{1}{n-1} (x - \bar{x})^{2}
$$

For this exercise, this is actually what we want, since we can consider that the 60675 genes of our organism of interest are a sampling of all the genes that might be found in organisms of the same taxon. In any case, the impact of the correction is negligible with such a large number of genes  $(n = 60675)$ .

$$
\frac{n}{n-1} = 1.0000165
$$

#### <span id="page-5-1"></span>**Drawing empirical distributions of counts**

<span id="page-5-2"></span>**Draw an histogram with the distribution of counts for a given k-mer.**

The simplest way to generate a histogram is to use the hist() function. Here is the result with the default parameters.

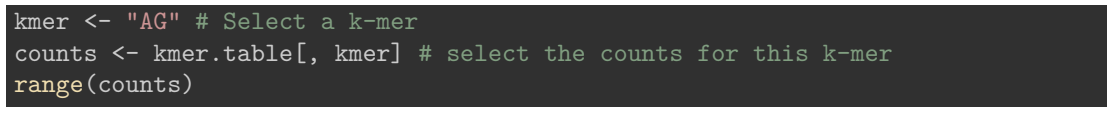

[1] 0 139

## Draw an histogram with default parameters (not very beautiful)  $hist(x = counts)$ 

We can fine-tune the parameters in order to get a more informative representation, by specifying custom breaks.

```
## Draw a nice and informative histogram
hist(x = \text{counts},breaks = 0:max(counts + 1),col = "#44DDFF", border = "#44DDFF",
     \text{las} = 1,
     ylab = "Number of promoters",
     xlab = "K-mer counts",
     main = paste0(kmer, " counts in promoters"))
```
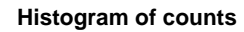

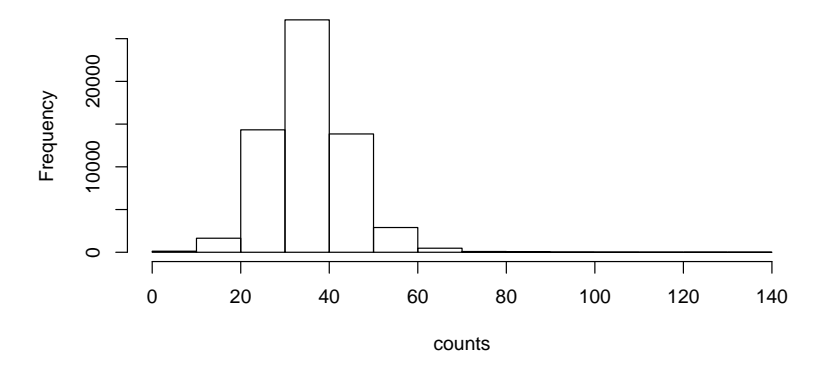

Figure 1: Counts per sequence in all human promoters.

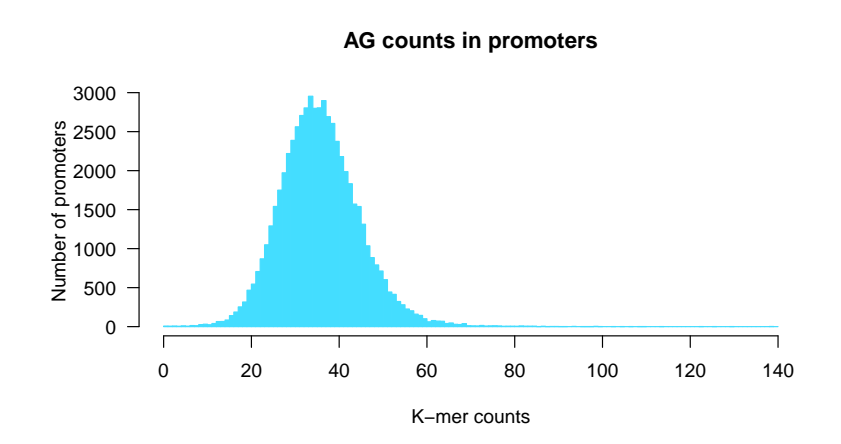

Figure 2: Counts per sequence in all human promoters.

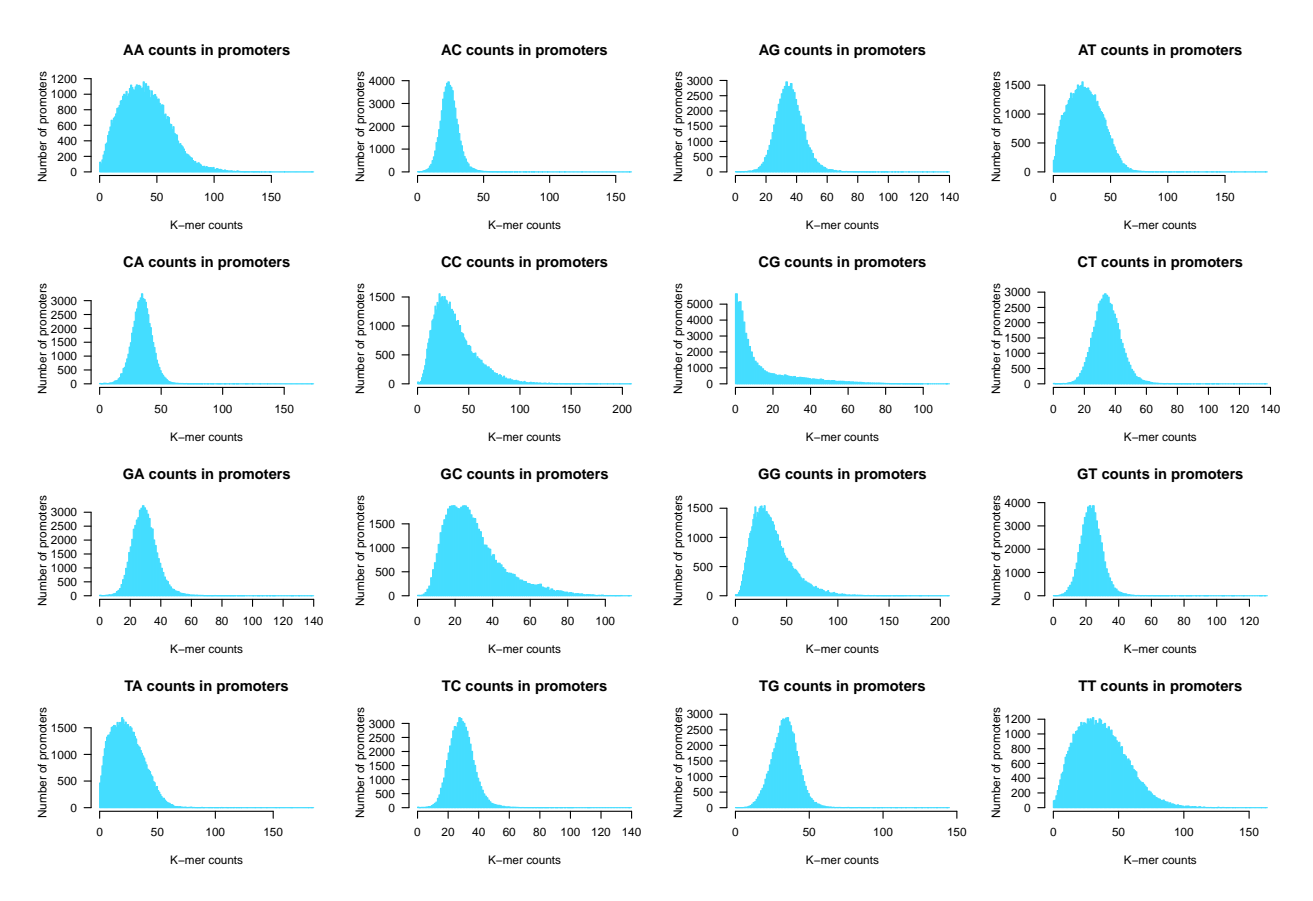

Figure 3: Dinucleotide counts per sequence in all human promoters.

## <span id="page-7-0"></span>**Generate a figure with 4 x 4 panels to depict the histograms of the 16 k-mers**

```
par(mfrow = c(4,4))par(max = c(4.1, 5.1, 4.1, 1.1))for (i in 1:16) {
  kmer <- names(kmer.table)[i]
  counts \leq kmer.table[, i] # select the ith column of the k-mer table
  ## Draw a nice and informative histogram
  hist(x = counts,breaks = 0:max(counts + 1),
       col = "#44DDFF", border = "#44DDFF",\text{las} = 1,
       ylab = "Number of promoters",
       xlab = "K-mer counts",main = paste0(toupper(kmer), " counts in promoters"))
}
```
 $par(mfrow = c(1,1))$  $par(max = c(4.1, 5.1, 4.1, 2.1))$ 

<span id="page-7-1"></span>**Use other graphical representations to get an insight of the k-mer count distributions (boxplots, violin plots)**

**Boxplot**

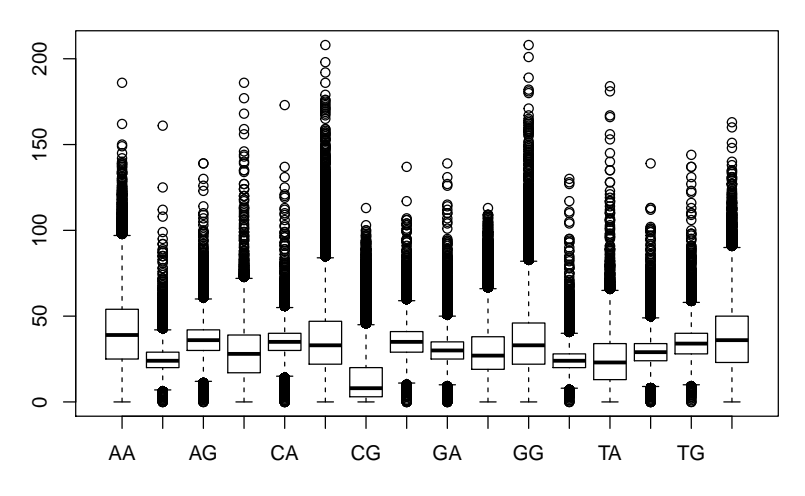

Figure 4: Boxplot of dinucleotide counts in all promoters.

The funciton boxplot() provides an informative summary of the data.

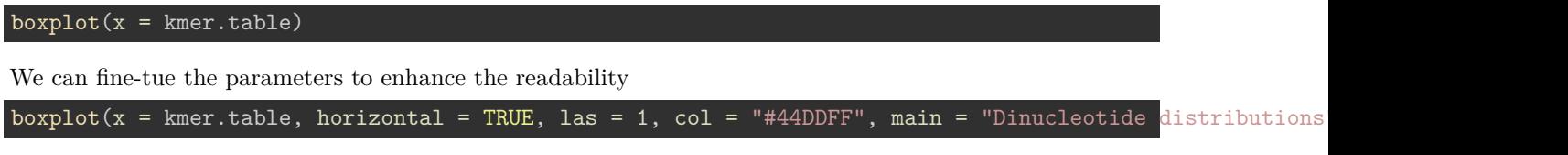

## **Violin plot**

We can use the R function vioplot() to generate a violin plot. This requires to install the R package vioplot, if it is not already done.

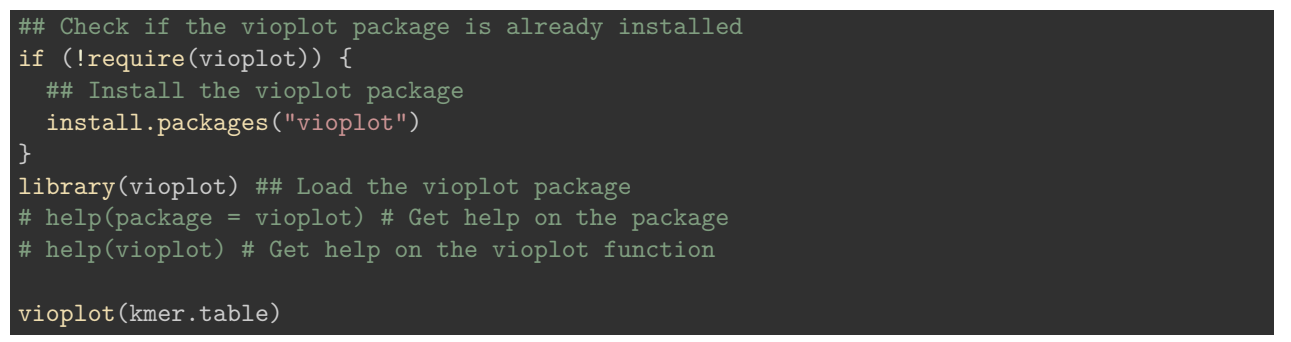

Let us fine-tune the parameters to get a pretty violin plot.

vioplot(kmer.table, horizontal = TRUE, col = "#44DDFF", las = 1, main = "Violin plot of dinucleotide co

#### <span id="page-8-0"></span>**Exploring k-mer count distributions in promoter sequences**

- 3. Use other graphical representations to get an insight of the k-mer count distributions (boxplots, violin plots)
- 4. Compute summary statistics for each column of the count table, including the following estimators
	- min and max
	- mean
	- percentiles 05, 25 (=Q1), 50 (=median), 75 (=Q3), 95
	- variance and standard deviation
	- sum

**Dinucleotide distributions**

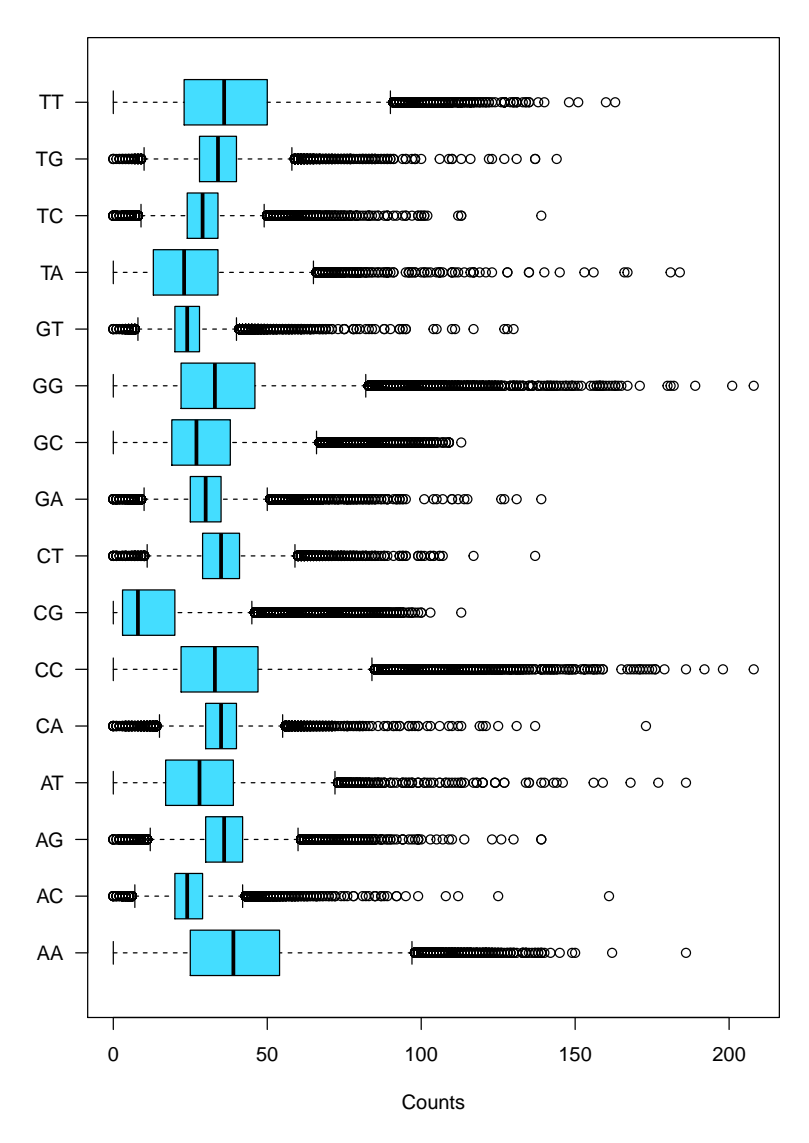

Figure 5: Boxplot of dinucleotide counts in all promoters.

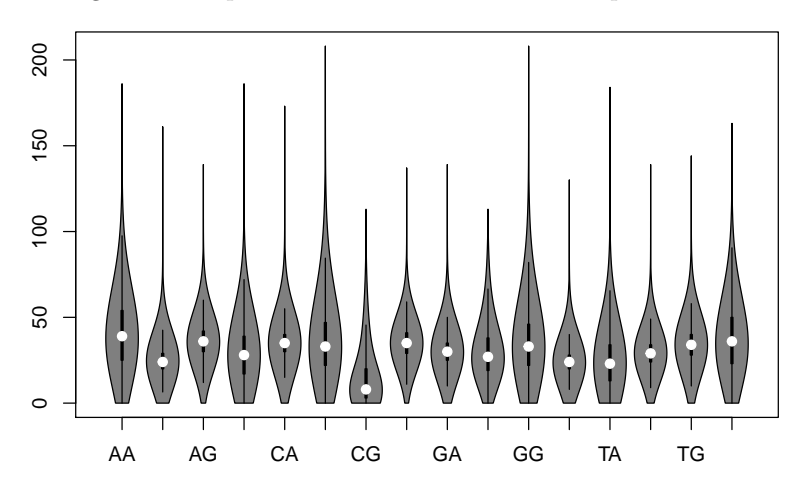

Figure 6: Violin plot of dinucleotide counts in promoter sequences

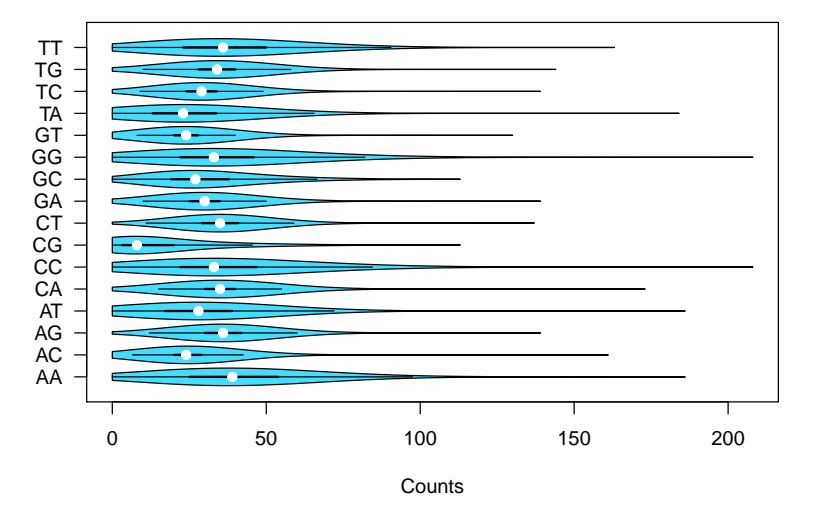

#### **Violin plot of dinucleotide counts in promoters**

Figure 7: Violin plot of dinucleotide counts in promoter sequences

- 5. Compute a vector with the relative frequency of each k-mer in all the sequences.
- 6. Compute a table with the relative frequencies of k-mers per sequence, and compute similar summary statistics per column on this relative frequency table.
- 7. Write a brief interpretation of the results.

## <span id="page-10-0"></span>**Fitting distributions**

- 1. Fit a Poisson distribution on each empirical distribution of k-mer counts.
	- How do you choose the parameters?
	- Draw the fitted Poisson distribution (as a frequency polygon) over the histogram of k-mer occur
- 2. Do the same with the following distributions :
	- a. binomial
	- b. hypergeometric
	- c. normal
	- d. negative binomial
- 3. Estimate the goodness of fit for these distributions.